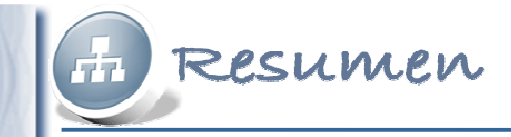

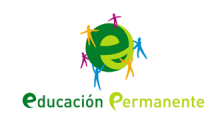

# **Datos, datos y más datos:Hoja de cálculo: Gráficos**

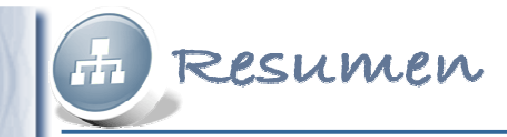

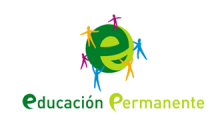

## Elementos de un gráfico

Se llama **serie** al conjunto de datos de la misma naturaleza que se reflejan en un gráfico. En un gráfico puede haber varias series: en el eje <sup>X</sup> se representan las categorías <sup>y</sup> en el eje <sup>Y</sup> los datos.

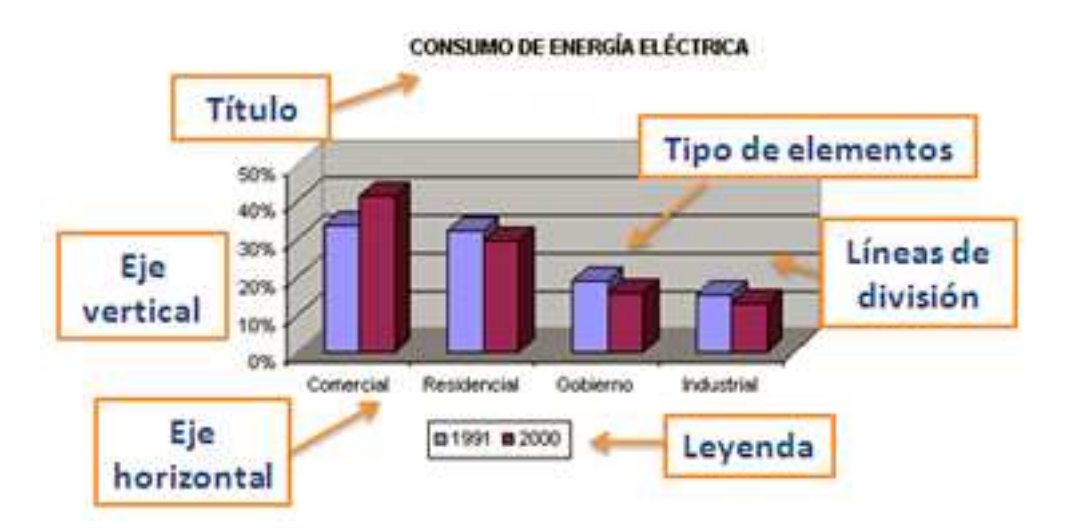

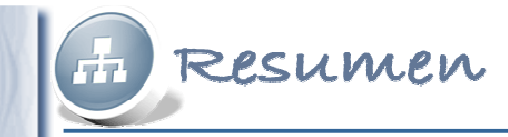

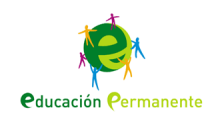

# **Trabajar con gráficos**

El programa OpenOffice.org Calc dispone de un **Asistente de gráficos** que se activa en el menú "Insertar" "Gráfico" o en el icono:

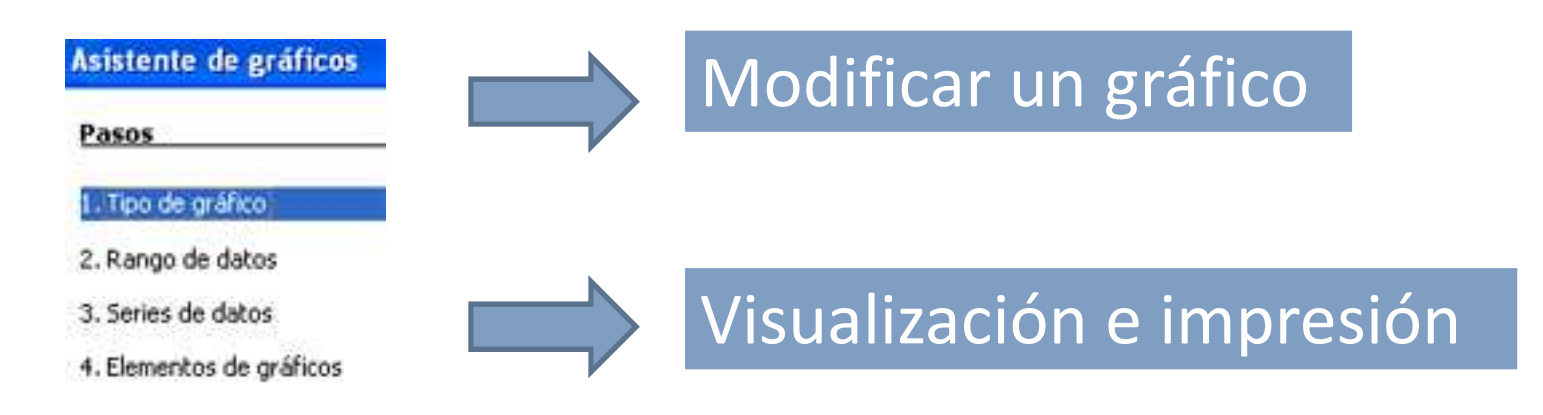

![](_page_3_Picture_0.jpeg)

![](_page_3_Picture_1.jpeg)

## Gráficos de columnas y de barras

Los gráficos de **columnas** <sup>y</sup> de **barras** se utilizan para representar la relación entre varias series de datos, en el primer caso mostrando los valores en el eje <sup>Y</sup> <sup>y</sup> en el segundo en el eje X.

![](_page_3_Figure_4.jpeg)

![](_page_4_Picture_0.jpeg)

![](_page_4_Picture_1.jpeg)

#### Gráficos de circulares

Los gráficos **circulares** se utilizan para representar proporciones de datos de una serie. Para representar varias series se utilizan los gráficos de **anillo**.

### Gráficos de área

Los gráficos de **área** se utilizan para representar el cambio de unos valores en un periodo de tiempo determinado.

![](_page_4_Figure_6.jpeg)

![](_page_4_Figure_7.jpeg)

![](_page_5_Picture_0.jpeg)

![](_page_5_Picture_1.jpeg)

### Gráficos de línea y de dispersión

Los gráficos de **línea** se utilizan para mostrar la tendencia de varias series de datos en intervalos iguales.

![](_page_5_Figure_4.jpeg)

Los gráficos de **dispersión XY** representan una serie de datos, una lista de valores en el eje <sup>X</sup> <sup>y</sup> otra en el eje Y.

![](_page_5_Figure_6.jpeg)

### Otros gráficos

![](_page_5_Figure_8.jpeg)